## **Read 180 & System44 Student User Instructions**

- 1. Logon to the Read180 web site: [http://slms.dist113.org:55880/slms/StudentAccess](http://10.20.80.74:55880/slms/StudentAccess)
- 2. Select the appropriate application from the **Student Access Page**.

**NOTE**: Click the Read180 icon at the top to access **Reading Inventory, Reading Counts!** and **rSkills Tests**.

3. Logon with your assigned username and password.

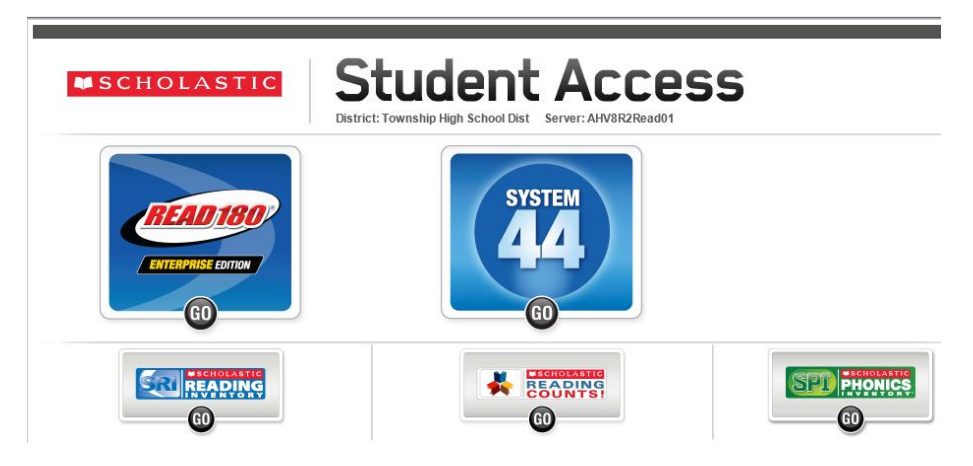

When you launch Read180, you may receive an **Adobe Flash Player Settings** prompt. Click **Allow**.

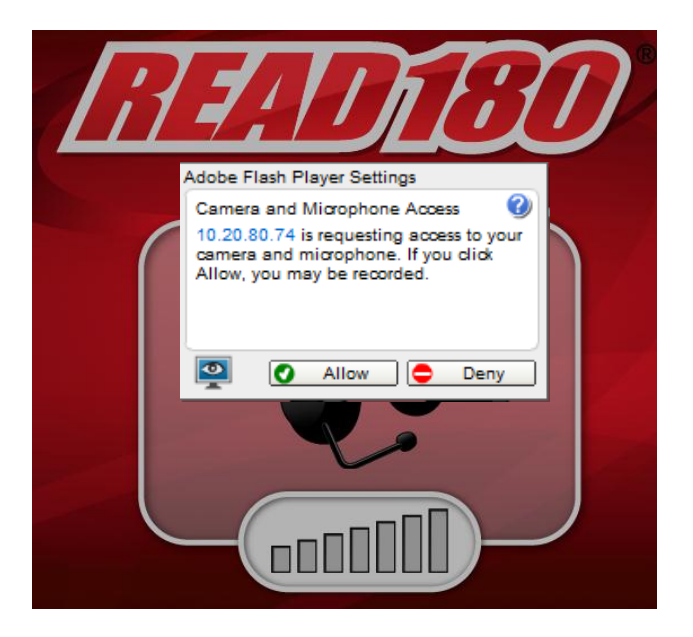

Click the **Click Here to go back to Student Access Page** link to navigate between screens.

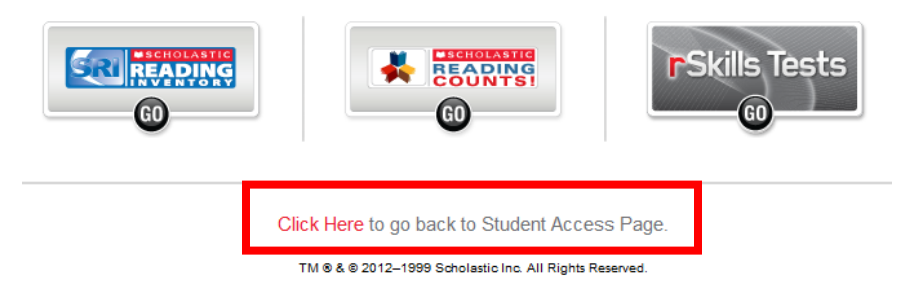